## **System Options - Tab |Third Party Tools|**

On system options tab |Third Party Tools|, communication options can be configured.

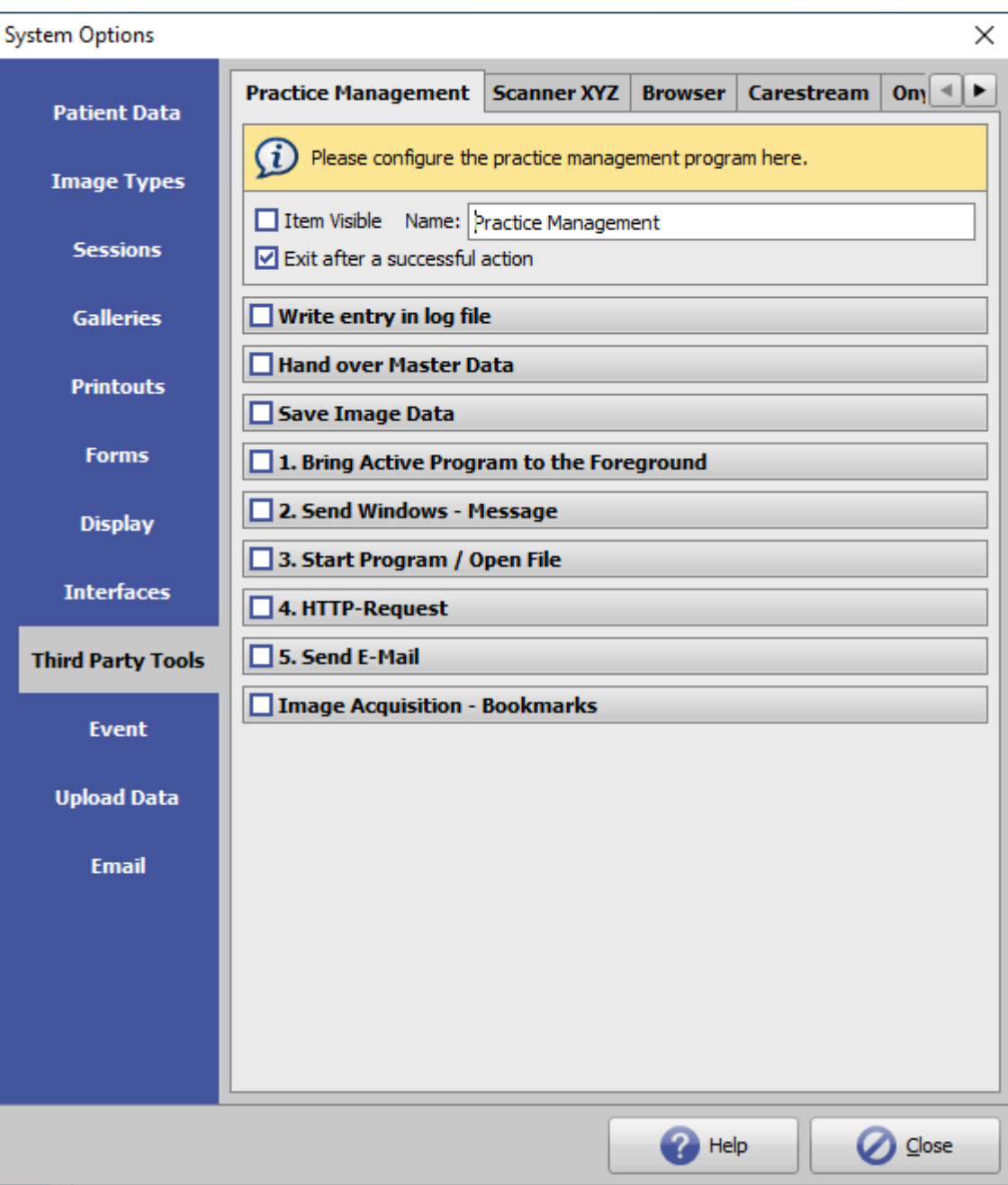

[Click on tab to switch to related topic]

## **Tools**

A total of 5 third-party programs can be configured, which can be called via main menu [Go to]. Each call causes the optional reactions defined below.

If option [Image Acquisition - Bookmarks] is configured, the call is made in the bookmark.menu in

module Add image.

## **Options**

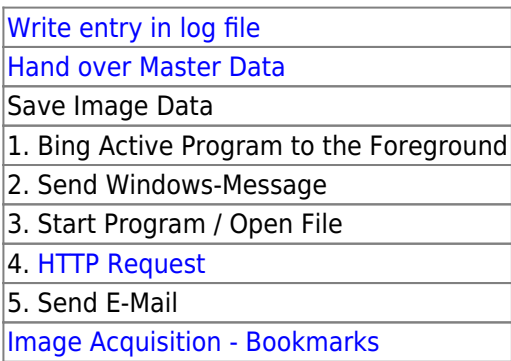

If the option **[ ] Exit after a successful action** is not active, all active actions are executed.

Tab 1 is reserved for running the practice management software. Visibility and name of the related menu item can be set individually.

## **Example**

W [Configuring the Windows™ webcam as an image source](https://onyxwiki.net/doku.php?id=en:webcam_import)

From: <https://onyxwiki.net/> - **[OnyxCeph³™ Wiki]**

Permanent link: **[https://onyxwiki.net/doku.php?id=en:tab\\_thirdpartytools](https://onyxwiki.net/doku.php?id=en:tab_thirdpartytools)**

Last update: **2023/08/25 12:46**

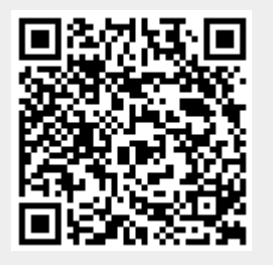